# 程序设计基础训练(80L878Q)

### 实验#1

#### 交付物提交时间要求

• 详见《程序设计基础训练课程安排表》;

#### 相关知识点

- 基本调试技术;
- 指针与二维数组;
- 内存管理与内存溢出错误;

#### 需自学的相关技术

- 内存溢出;
- word 文档编写相关技术;

#### 实验目的

- 训练学生掌握程序调试相关技巧;
- 训练学牛掌握指针与二维数组知识与操作技巧;
- 训练学生了解内存溢出相关知识。

#### 实验内容

程序跟踪实验

1)阅读实验 1 配套源代码片段 CodeForLab1A,自己创建工程,将程序调试通过。该代码是实现矩阵的转置, 注意代码中可能包含错误。

■ 请认真阅读代码,在没有对程序进行修改的情况下,将断点设置在语句:

"for  $(i = 0; i < 4; i++)$  //谝历每一行"

处,通过监控窗口,添加监视变量,查看表 1 中所列变量值,并将表 1 填写完毕 ( 写到实验报告中 ), 回答以下问题(写到实验报告中):

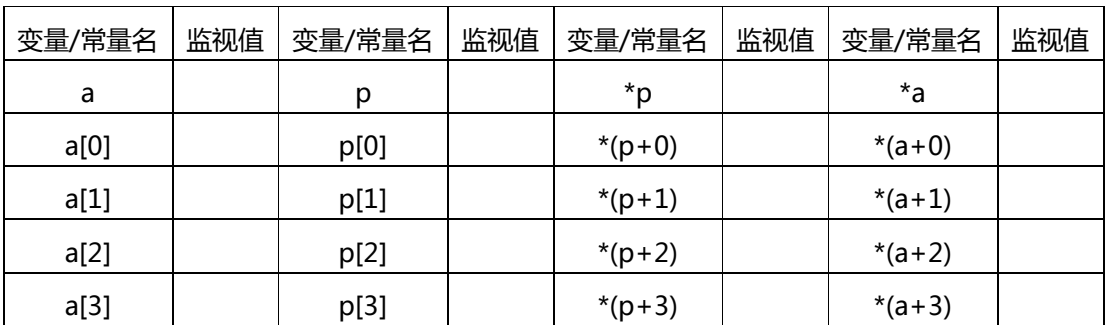

表 1 数据初始值表 (在第一个 for 循环执行前, 监控到的各个变量值)

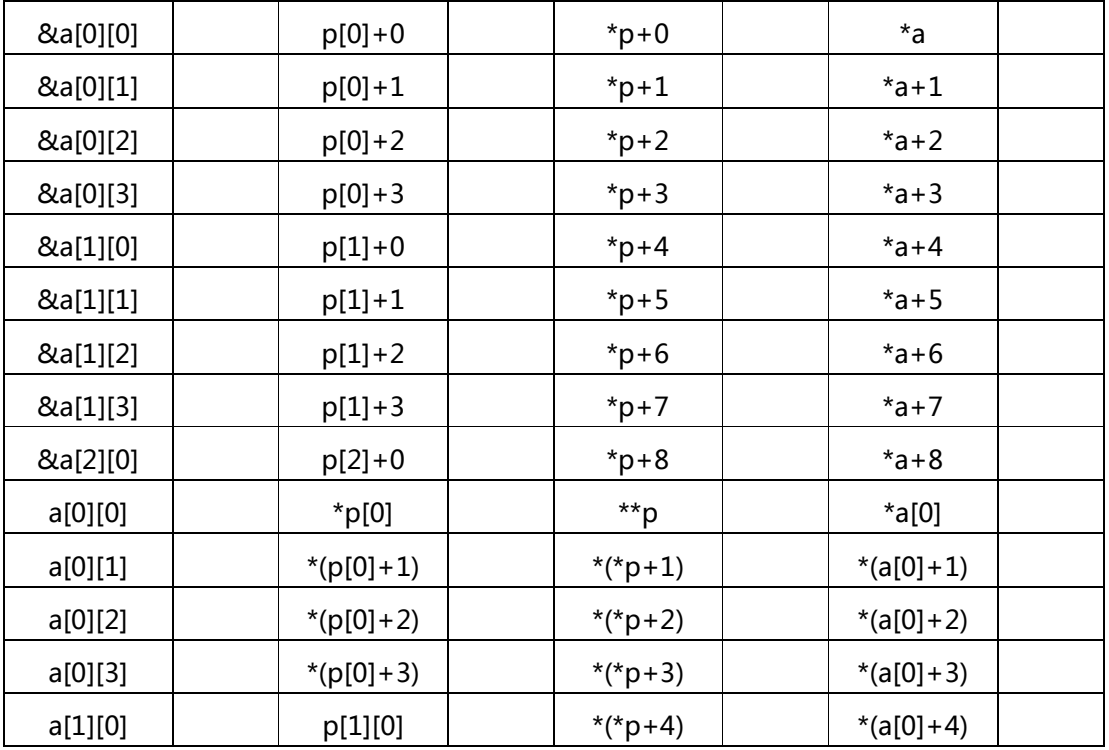

表 2 数据初始值表(在第一个 for 循环执行前,监控到的各个变量值)

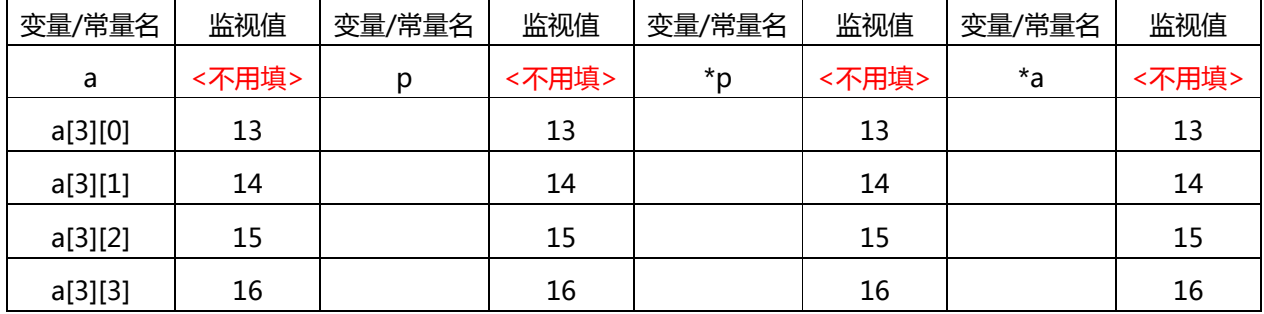

- a) 请根据表 1 监控到的数据, 分析变量 p 的特点, 类比表 1 的形式, 将表 2 补充填写完毕;
- b) 尝试在语句 "int \*q = a[0];" 后插入以下代码, 看程序是否能够正常编译, 如果无法编译, 报 什么错误。

```
……
int b[4][4] = {{9,19,29,39},{8,18,28,38},{7,17,27,37},{6,16,26,36}};
a = b:
……
```
c) 尝试在语句 "int \*q = a[0];" 后插入以下代码, 看程序是否能够正常编译:

……

int b[4][4] = {{9,19,29,39},{8,18,28,38},{7,17,27,37},{6,16,26,36}};

 $p = b$ ; ……

- d) 请根据表 1 和上述 b)和 c)的调试结果,在实验报告中分析一下 a 与 p 的相同点和不同点(注 意, 做下一小节的题目时, 把 b ) 和 c ) 中尝试插入的代码删掉)。
- 请认真阅读代码, 在没有对程序进行修改的情况下, 将断点设置在语句 "for (i = 0; i < 4; i++) // 遍历每一行"处,通过监控窗口,添加监视变量,查看表 2 中所列变量值,并将表 2 填写完毕(根 据 IDE 的输出如实填写即可, 比如出现错误, 也将 IDE 提示的错误如实填写), 根据表 3 的值, 分 析指针 p 与 q 的区别(写到实验报告中):

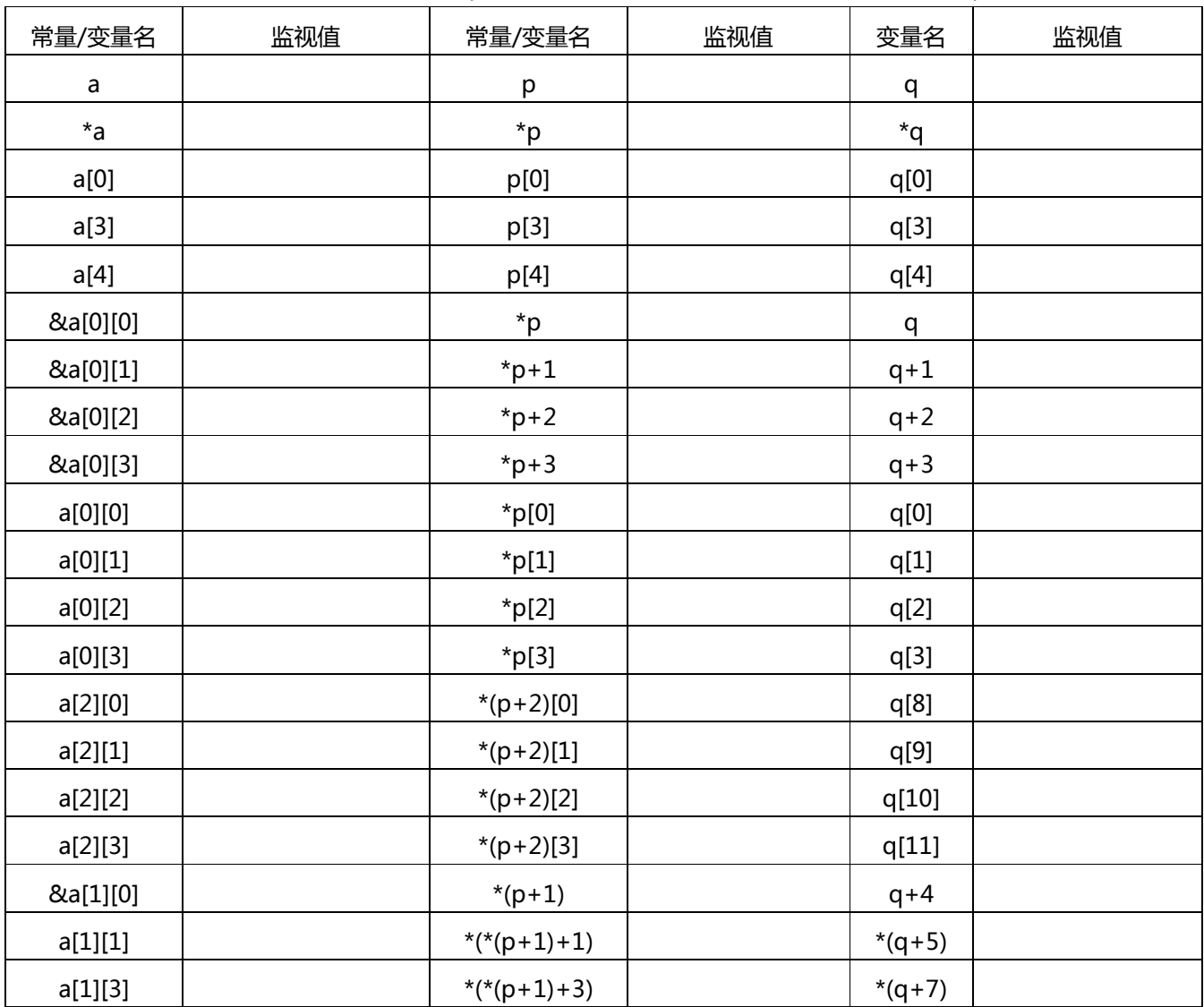

表 3 指针变量初始值表(在第一个 for 循环执行前,监控到的各个变量值)

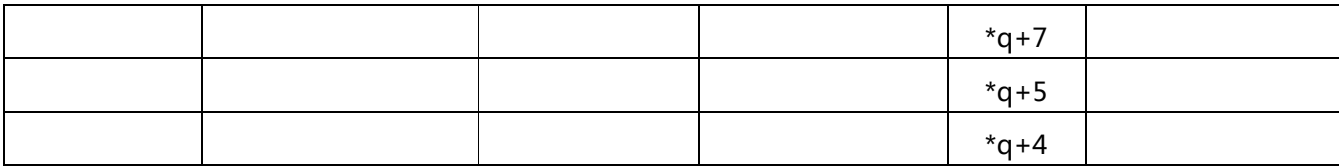

■ 请认真阅读代码,在没有对程序进行修改的情况下,设置断点跟踪,按顺序写出每一次发生矩阵元 素交换后得到的矩阵。 监控指针 p 和 q 及各个变量值的变化, 观察在每一次交换发生之前 p 和 q 及 各个变量的值为多少?通过添加监控观察变量值并填写表 4 (见附录 1,写到实验报告中), 根据表 4 的值分析程序错误原因,调试并修改错误,实现正确的矩阵转置。

2)运行实验 1 配套代码所给出的程序 CodeForLab1B, 这是一个求矩阵鞍点的程序, 鞍点就是该元素在矩阵 所在的行中最大,所在的列中最小。回答以下问题:

- 用以下测试用例分别对程序进行测试,如果结果不正确,设置断点,尝试跟踪程序找到错误并修改, 请在实验报告中说明造成程序出错的原因。四个测试用例如下:
	- $\begin{bmatrix} 2 & 3 \\ 6 & 5 & 7 & 2 \end{bmatrix}$ 2 3 2 3 4 1  $\begin{bmatrix} 2 & 3 & 7 & 1 \\ 6 & 5 & 7 & 2 \end{bmatrix}$ 2 3 4 1 4  $\begin{bmatrix} 2 & 3 & 4 & 1 & 4 \\ 6 & 1 & 2 & 3 & 5 \end{bmatrix}$ 0 1 5 6  $\begin{bmatrix} 0 & 1 & 3 & 0 \\ 2 & 3 & 4 & 1 \end{bmatrix}$
- 注意:要求输入格式如下图所示(^Z 用 ctrl +z 进行输入):

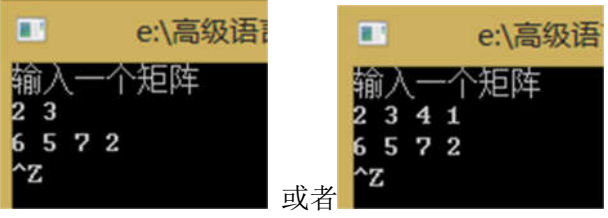

- 设置断点, 监控数组 ColIndex 的变化, 指出对于四个测试用例, 数组 ColIndex 里的非零元素分别 是什么,并在实验报告中加以说明?
- 通过程序跟踪,明确结构体数组 ans 记录了哪些信息,并在实验报告中加以说明?
- 程序中 check 函数的作用是什么, 请在实验报告中加以说明。
- 认真阅读 CodeForLabB 例程中的 prepare 函数,根据该函数的实现逻辑, 指出 CodeForLabB 例 程的局限性,什么情况下程序能正常运行,什么情况下不能?请在实验报告中加以说明。
- 撰写实验报告:
- 1) 请完成以上全部实验环节,编写实验报告,阐述实验过程、记录实验过程中出现的问题及你的解决步骤。
- 2) 通过截图和文字论述如何在您所使用的集成开发环境中为程序设置断点并监控变量的值;
- 3) 阐述进行程序单步调试时"step-in"、"step-over"和"step-out"操作的作用;
- 4) 程序运行中最为常见的一类错误是非法内存访问。查询相关资料,并请在实验报告中尝试回答如下问题:
	- (1) 请说明为什么计算机有足够的内存空间时,却还要提醒我们的一些代码做了一些非法内存访问操作。
	- (2) 请举例说明,程序被提醒做非法内存访问操作与现在世界哪些事情相类似。
- 5) Memory Leak 是程序员极为头疼的一种错误,请查阅相关资料并在实验报告中说明这种错误的含义,以及 产生的常见原因。
- 6) 请在实验报告中阐述您在本次实验过程中遇到的问题及解决办法,以及你本次实验的收获与心得。
- 7) 实验报告是本课程提交的正式文档,为了规范文档的格式,提高文档的可读性,从本次实验开始,对本课程 实验报的格式提出要求,请同学们认真阅读附录 1《程序设计基础训练课程文档编写格式规范说明》,严格 按照说明要求组织和规范实验报告格式,

#### 结果提交

- 实验完毕后需提交实验报告,用邮件提交给任课教师;
- 请使用附录 2 中的文档编写格式规范编写实验报告;
- 请使用本课程所要求的命名规范对压缩包及其内部文件、文件夹进行命名,详见《程序设计基础训练实验命 名规范》;

#### 成绩评定

- 采分点:
	- 实验报告内容是否详实、是否安装要求正确回答了相应问题
	- 实验报告所反映出的学生对程序调试技术的掌握程度及对内存溢出的理解程度是否到位。
	- 实验报告格式是否规范,是否满足课程文档编写格式规范要求。

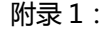

表 4 转置过程记录表

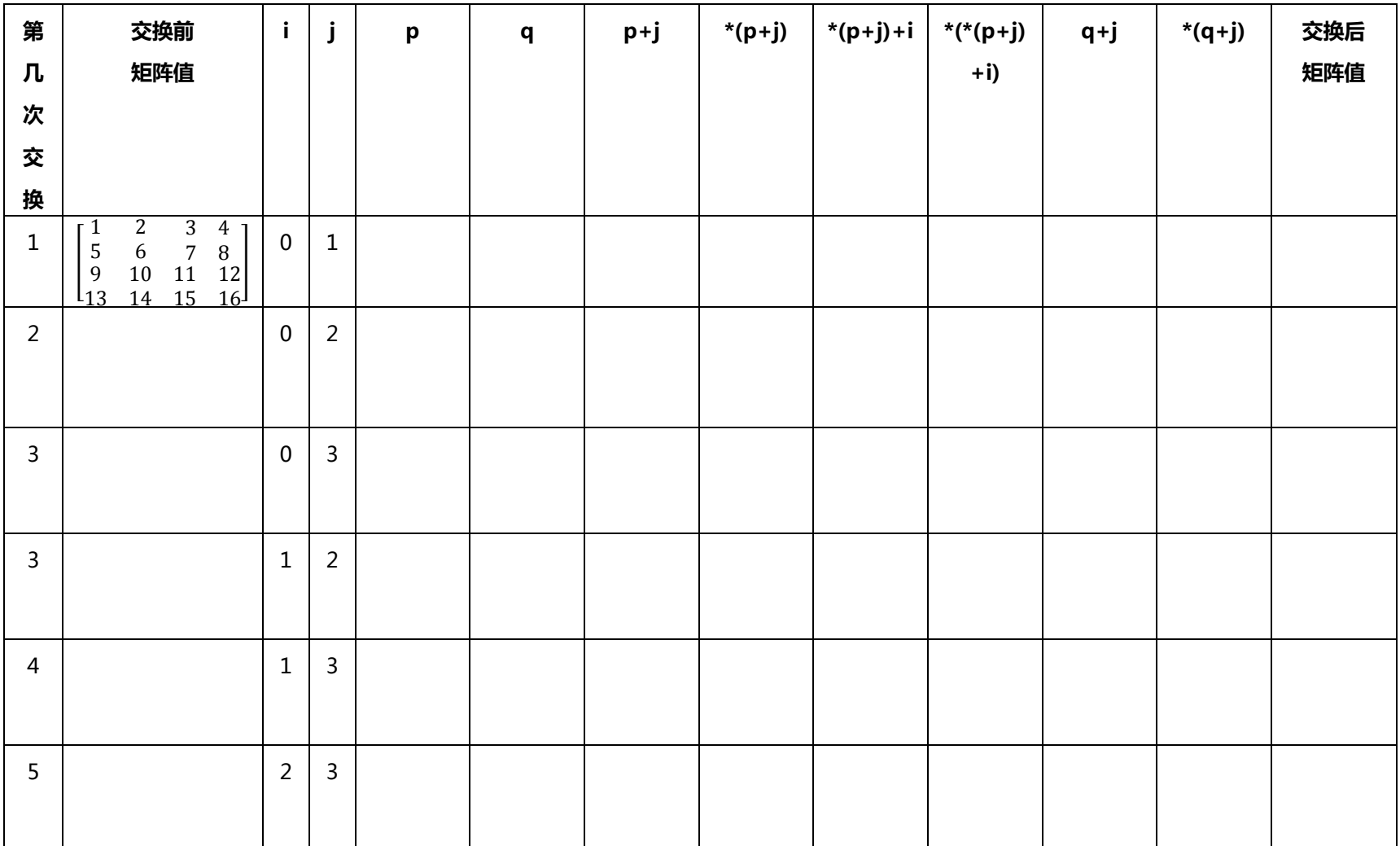

附录 2:

## 程序设计基础训练课程

## 文档编写格式规范说明

对文档书写格式进行要求的主要目的是为了使文档看起来规范、正式、易于阅读,在学术研究和软件工程 开发过程中,通常都会对文档的格式进行明确的要求,不同的机构或部门对文档的格式要求可能会有所不同, 但在一些常见的问题方面,不同机构和部门对文档的要求往往有相通之处。

对于一份正式的报告来说,通常需要包含封面、目录和正文三大部分。

封面需要撰写文档标题,以一号或 2 号字居中书写,标题一般书写在封面的中上部,此外在封面中下部用 四号字体居中书写文档的一些其他必要信息,如文档作者信息、版本、日期等。

文档目录应采用自动生成方式实现,请认真阅读本实验参考文件,或自行查询 word 下目录自动生成步骤。 报告的核心部分为正文部分。在撰写本课程文档的正文时需要注意以下共性问题:

- 如果正文部分的内容较多,需要根据论述内容的逻辑性,将正文划分为不同的章节进行论述;
- 不同的章节前需要添加掌机标题或子标题,同一级别的标题在字体大小、样式等方面需要统一;
- 章节标题的字体一般要比正文字体大,不同层级章节字体由大到小依次递进;
- 正文部分的字体需要统一,每一段落开始要首行缩进两个字符;
- 正文部分的行距需要统一,常见的行距设置为 1.5 倍行距;
- 图片均要求居中显示,而且每幅图片均要求在图片下配图片题注;
- 图片题注需要有编号, 编号形式通常为"<章节号>-<图片序号>", 如: 图 2-1、图 3-2、图 1-17;
- 图片和图片题注必须位于同一页,不允许出现图片和图片题注分处两页的情况;
- 图片题注字体大小通常比文档正文字体小一号;
- 图片中的字体不宜过大过小,通常与正文字体相同或略小即可,如果图片中字体过大,可以通过缩放图 片的方式对图片的字体进行调整,如果图片字体过小,则需要考虑重新对图片进行处理,拆分成多个图 片或用其他方式将图片字体放大;
- 图片宽度不宜超过正文宽度,如果插入图片后宽度过宽,建议对图片进行缩放;
- 正文部分需要添加页眉和页码,注意页码从正文部分开始进行计数,封面和目录不计算在页码范围内;